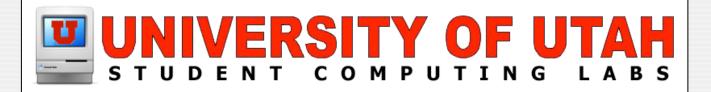

#### iPod Checkout

**Management & Customization** 

February 21st, 2007 by Adam Hughes

#### iPod Museum Mode

#### **Notes**

• How many people know about iPod notes?

On all iPod software from 2.0 and greater there is an extra feature called notes(text files).

- Notes are found in the Extras Menu on the iPod
- The Notes feature allows iPod users to make personal multimedia presentations.

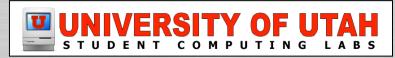

#### **Oreating Notes**

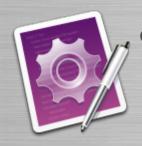

 To create a note, open a text application such as TextMate

• Each note can load up to a thousand text notes onto an iPod for display. Each note can be up to 4KB.

It is simple to title your note.

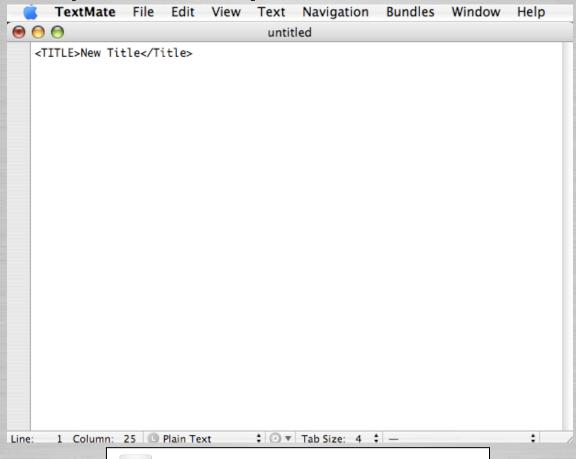

- To load a note onto an iPod
  - Copy the plain text file to the Notes folder on the iPod.

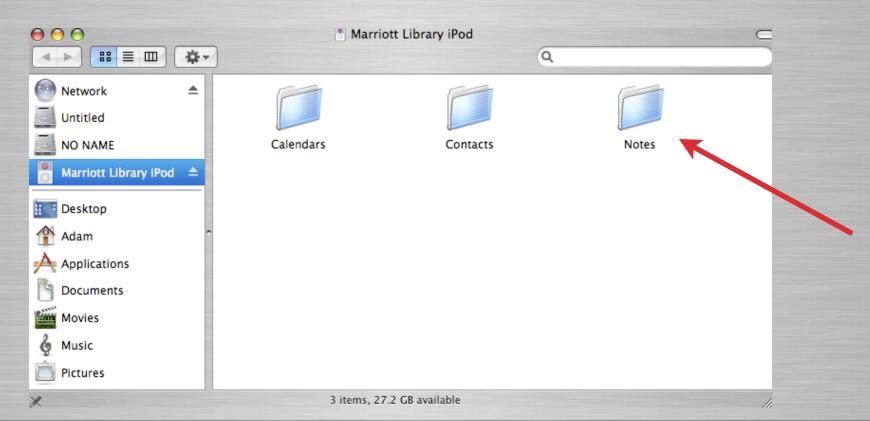

- To view a note on an iPod:
  - On the iPod, choose Extras > Notes and choose a note.

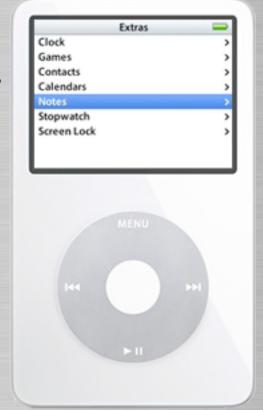

To set iPod to Notes Mode or Museum Mode

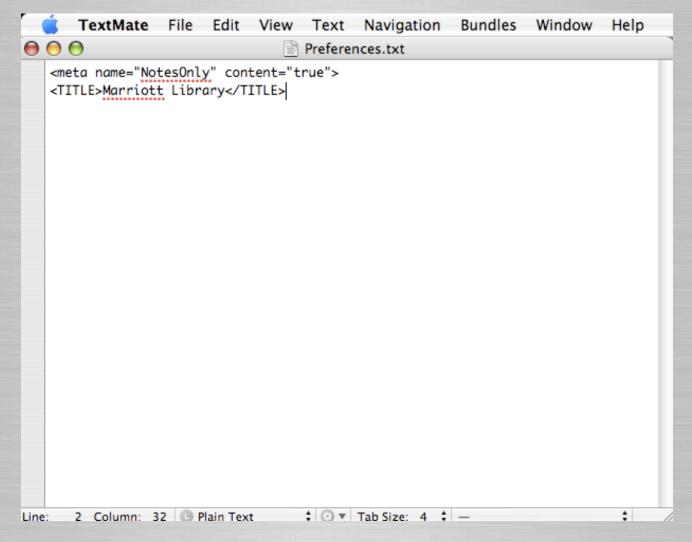

- Using Folders to Organize
  - Create folders inside the Notes folder, and put notes inside to organize

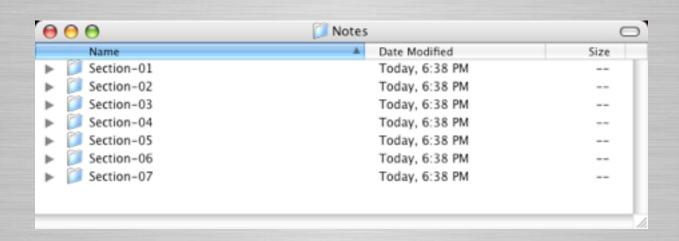

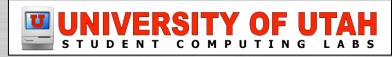

#### Linking to Notes and Folders

- You can add links to a note to jump to another note, a menu item, a video, or an audio file.
- To Link to another note:
  - <A HREF="note file">Link to another note</A>

#### Linking to Notes and Folders

- In this example: <A HREF="note file">Link to another note</A>
  - <A HREF=""..."> is the tag that creates a link
  - note file is the name of the file that you want to use
  - link to another note is the text a user sees underlined on the iPod screen
  - </A> ends the link

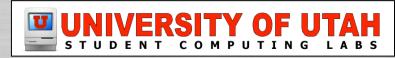

#### Linking to Notes and Folders

Linking to another note or folder you would use this code:

<A HREF="//folder/note file.txt">Link to another note</A>

# Linking to Songs and Audio

If you wanted to link to a song or audio it would look like this.

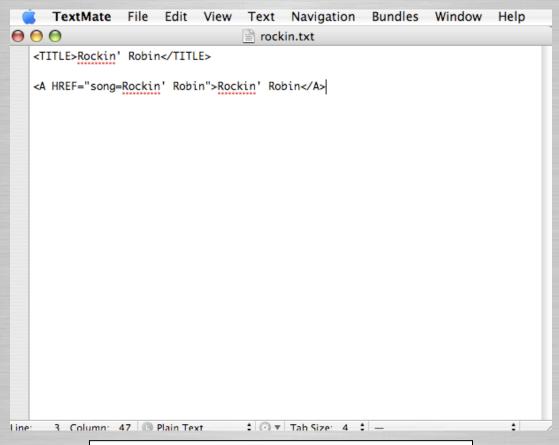

# Linking to Video

Linking to a video is as easy as linking to audio.

All you have to do is change song to video.

<A HREF="video=cool video">Cool Video</A>

# Fine Tuning your iPod

Olf you don't want to display all your notes at once you can use a ".linx" file

```
main.linx

<TITLE>Marriott Library iPod</Title>

<A HREF="/howtouse.txt">Learn How to Use</A>

<A HREF="/marriott.txt">Marriott Library</A>

<A HREF="/multimedia.txt">MultiMedia Center (MMC)</A>
```

#### **Now What?**

Now that you have learned how to make notes and make a cool iPod experience. What can you do with it?

Orientations-(Student, New Employee)

Lectures-(Place your lecture on the iPod)

Any thing you can think of.

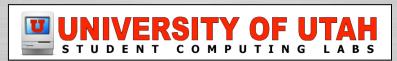

#### **Now What?**

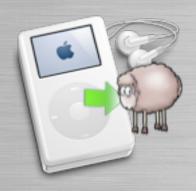

In the MMC we have the iPod Cloner Tool.

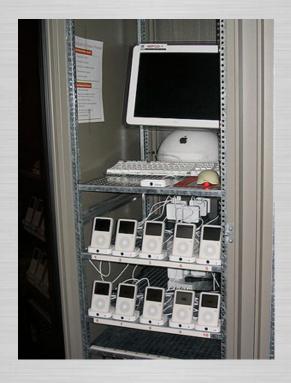

# iPod Cloning Tool

#### iPod Cloning script

```
if [ "$answer" = "button returned:Yes" ]; then
   asr restore --source ~/Documents/iPod_Project/iPod_image.dmg --target "/Volumes/Marriott Library iPod" --erase -disableOwners --noprompt
fi
```

#### To Learn More

- If you want to learn more about Notes go to the Apple Website.
  - http://developer.apple.com/hardwaredrivers/ipod/ iPodNotesFeatureGuideCB.pdf
- Or go to our website
  - http://www.scl.utah.edu/newinfo/lp0dmain.html

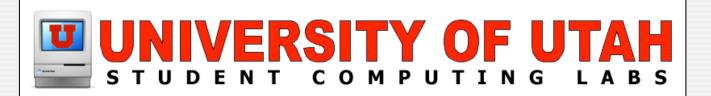

# Questions?

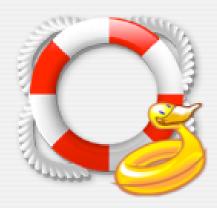